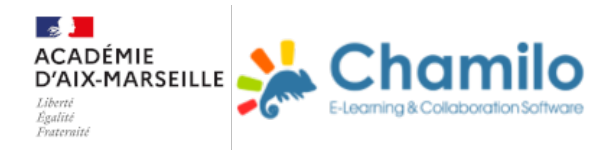

# **Parcours Mindview 7**

## **Prise en main rapide**

## **Fiche tutoriel**

Fiche tuto Mindview Tutoriel en Vidéo Prise en main rapide

#### VIDEO DE PRISE EN MAIN RAPIDE

Documents issus de l'aide Mindview 1.1. Introduction 1.2. Cration de la mindmap 1.3. Enrichissement de la mindmap Le guide complet mindview7-guide-de-utilisateur.pdf Tâches de bases Tutoriels en vidéo Personnaliser sa mindmap

## PERSONNALISER SA MINDMAP

Ajouter des dates et des heures

## AJOUTER DES DATES ET DES HEURES

Maîtriser l'interface de gestion de projet

MAITRISER L'INTERFACE DE GESTION DE PROJET

Documents extraits de l'aide en ligne

1-Cration mindmap

- 2-Insrer\_des\_branches
- 3- Conception d une mindmap
- 4- Insertion de notes

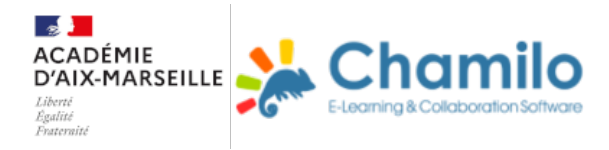

- 5- Insertion d annotations et de commentaires
- 6- Insertion d icnes
- 7- Insertion d images
- 8- Utilisation du panneau Tches
- 9- Utilisation du panneau\_Temps
- 10- Utilisation du panneau Calcul
- 11- Formatage d une branche
- 12- Modification des donnes d une branche
- 13- Dplacmeent d une branche
- 14- Mise en focus d une branche
- 15- filtrage d une mindmap
- 16- Rattachement des objets
- 17- Insertion de sons
- 18- Insertion d hyperliens
- 19- Cration de liens interbranches
- 20- Utilisation de\_sources\_bibliographiques
- 21- Utilisation des citations
- 22- Capture de texte et d images
- 23- Attribution d un mot de passe au fichier
- 24- Suivi des modifications
- 25- Utilisation des Igendes
- 26- Prsenter sa mindmap
- 27- Envoyer sa mindmap
- 28- Publier sa mindmap
- 29- Crer un rapport de projet
- 30- Utiliser la bote de dialogue Proprits
- Exporter sa mindmap
- 1- Exportation vers Word
- 2- Exportation vers PDF
- 3- exportation vers Powerpoint
- 4- exporter vers HTML
- 4-1-Exportation\_vers\_HTML\_introduction
- 4-2-Exportation\_vers\_HTML\_exportation\_rapide

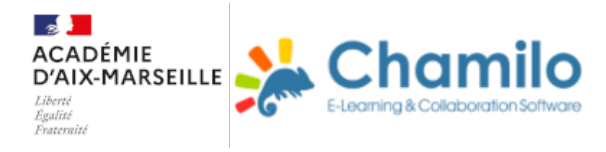

- 4-3-Exportation\_vers\_HTML\_exportation\_personnalise
- 4-4-Exportation\_vers\_HTML\_gestionnaire\_de\_tlchargement\_FTP\_Matchware
- 5 Exportation vers Outlook
- 6 Exportation au format image
- 7-Export au format Excel
- Module de calcul et export vers Excel

### MODULE DE CALCUL ET EXPORT VERS EXCEL

Outil de collaboration

- 1-\_Accs\_aux\_espaces\_de\_travail\_en\_ligne
- 2-\_Ouvrir\_et\_enregistrer\_des\_documents\_en\_ligne
- 3- Grer des espaces de travail en ligne
- 4- Travail sur un document en ligne
- 5- Gestion et suivi des tches en ligne

Exemples

- Mindmap vers Mode plan
- Organisation des notes de cours
- Planning de rvision
- Mindmap vers Ligne de temps
- Planning de rvision
- La Guerre de Cent Ans
- Mindmap vers HTML
- Le systme solaire
- Mindmap vers Gantt Project
- Organisation d un vnement